# **Edexcel GCE**

## **Applied Information and Communication Technology Unit 7: Using Database Software**

10–28 January 2011 **Assessment Window: 3 weeks Time: 10 hours**

**6957/01** Paper Reference

#### **You must have:**

Short treasury tag, Customers.txt, Cover sheet

#### **Instructions**

- **•** Complete your candidate details on the cover sheet provided.
- **•** All tasks must contain your name, candidate number, centre number and activity number.
- **•** At the end of the examination:
	- All printouts should be placed in the correct order.
	- Use a treasury tag to attach your printouts *(as shown)* to Page 2 of the cover sheet.

#### **Information**

- **•** The total mark for this paper is **90**. There are **six** activities in this examination totalling 88 marks. 2 further marks are allocated to Standard Ways of Working.
- **•** The marks for **each** question are shown in brackets – use this as a guide as to how much time to spend on each question.
- **•** Use relational database software to carry out the database activities in this examination.
- **•** Questions labelled with an **asterisk** (**\***) are ones where the quality of your written communication will be assessed
	- you should take particular care on these questions with your spelling, punctuation and grammar, as well as the clarity of expression.

#### **Advice**

- **Advice**<br>● Read through the Scenario carefully. • Read through the Scenario carefully.<br>• Work through the activities in order.
- Work through the activities in order.<br>• Attempt **ALL** activities.
- 
- **•** Label your printouts clearly as instructed.
- **•** Printing must be undertaken within the examination time.

N37989A ©2011 Edexcel Limited. 6/6/6/6/4/3

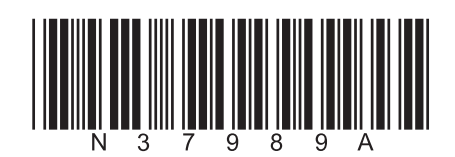

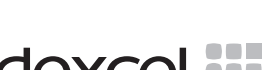

advancing learning, changing lives

Turn over  $\blacktriangleright$ 

#### **Scenario**

#### **Raptshia**

Roderic Maine saw himself as the 'main' man when it came to setting scoring records using any type of games console.

After a few weeks of sixth form study, Roderic realised that he had a problem. He was spending more time playing games than before. This meant that he needed more money to buy enough games to keep him happy.

Roderic decided to set up his own business selling games and consoles. He called his business Raptshia. The business started slowly with sales mainly to his friends at school. He then set up a website to advertise his goods. Gradually, Roderic got more orders from further afield and the business started to grow. Currently orders come in over the phone, by post or as email enquiries.

Roderic soon lost track of what he was selling and who he was selling it to. His friend, Antonia, told him he needed a database management system and this is where you come in. You are going to build a *prototype* of a database system that will show Roderic some of the good things a database can do. It may be expanded later to a fully functional system. This system would be based on your evaluation of the prototype and your recommendations for further functionality.

Antonia has managed to get the following list of tasks that the database prototype has to perform, from Roderic.

#### 1. **Adding New Orders**, which involves:

- selecting a customer and product
- entering the quantity of the product required
- automatically assigning the order date
- determining the total cost of the order
- the generation of a new sequential order number, which always begins ORD
- storing the order details somewhere suitable
- reducing stock levels
- providing a message to the user so they know what is happening.
- 2. **Adding New Customers**, which involves:
	- adding the customer details ensuring the postcode is present
	- the generation of a new sequential CustomerID
	- storing the customer details somewhere suitable
	- providing a message to the user so they know what is happening.
- 3. **Produce Stock Checks** A printout of the products Roderic needs to order including the supplier details, how many of each product and costs.

The printout will need to look professional and be easy to read.

Roderic always sets a reorder number for his products so that he knows how many of each to order when stocks are running low. Currently this is between 3 and 20.

#### **Instructions to Candidates**

All word processed documents MUST have a header and a footer. The header must contain the activity number. The footer must contain your name, candidate number and centre number.

Minimum font size of 10 should be used throughout.

Screen prints should be large enough to be easily read.

All database reports must have the activity number, your name, candidate number and centre number in the page header.

#### **Activity 1 – Understanding the situation (suggested time 30 mins)**

(a) Use word processing software to create a copy of this table.

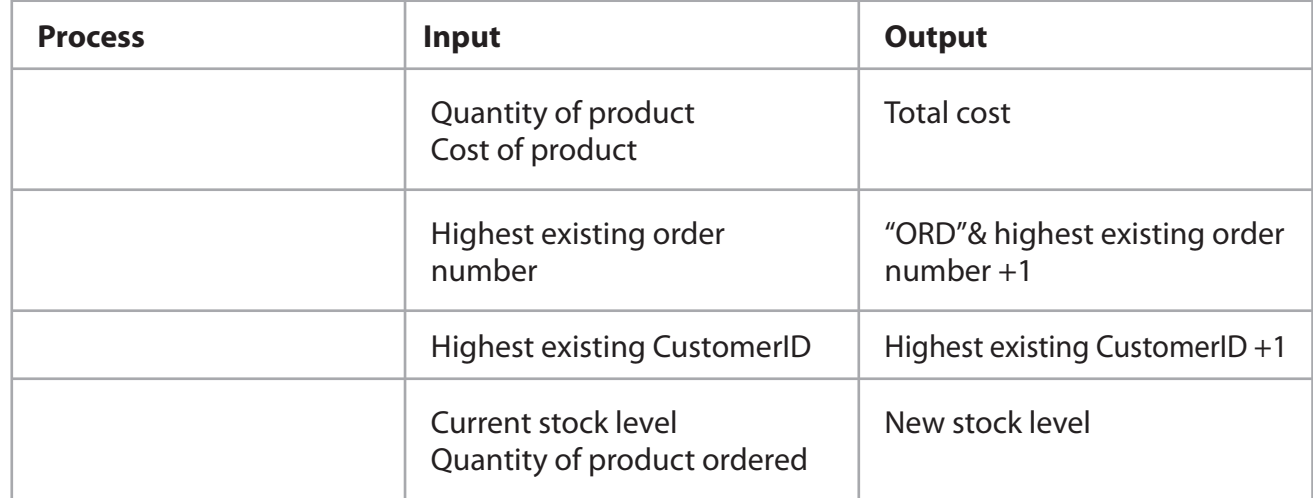

Complete the table by adding the four missing processes.

**(4)**

#### **Evidence to be submitted for (a).**

 $\Box$  On one side of A4, a printout of the completed table.

(b) A good database will minimise data entry wherever possible.

 Some of the steps for adding orders are given in this table. The steps are not in the correct order.

Use word processing software to create a copy of this table.

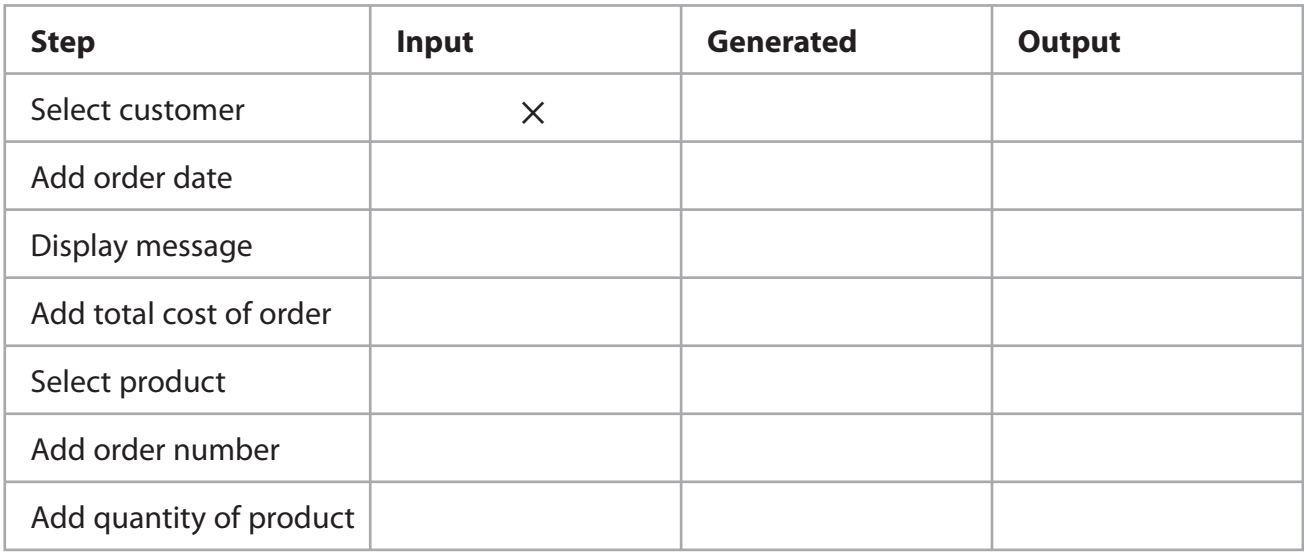

 For each step in the process, identify whether it is an input to the system, something that is automatically generated or an output from the system by adding a cross in the appropriate cell. The first one has been done for you.

**(6)**

#### **Evidence to be submitted for (b).**

 $\Box$  On one side of A4, a printout of the completed table.

**(Total for Activity 1 = 10 marks)**

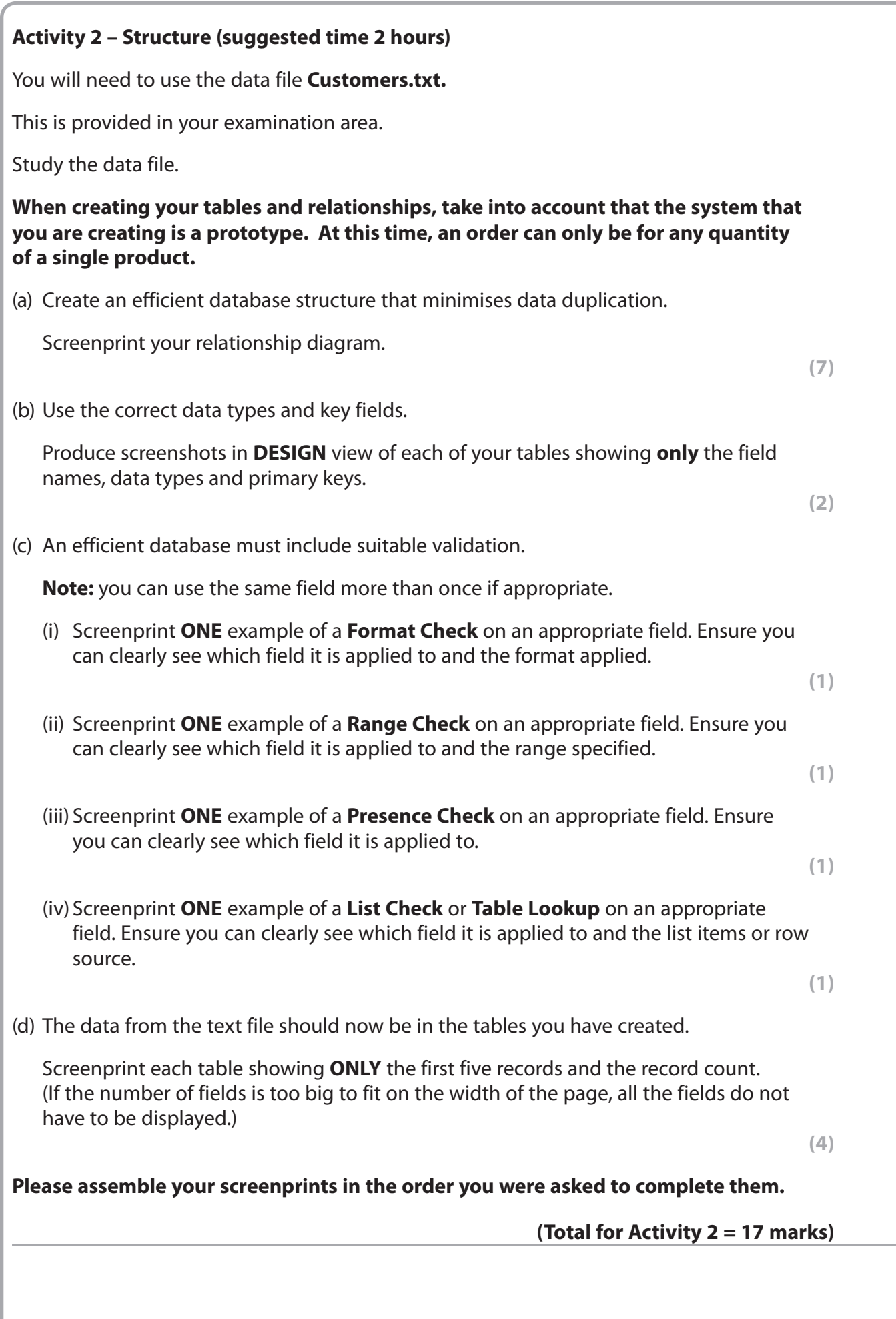

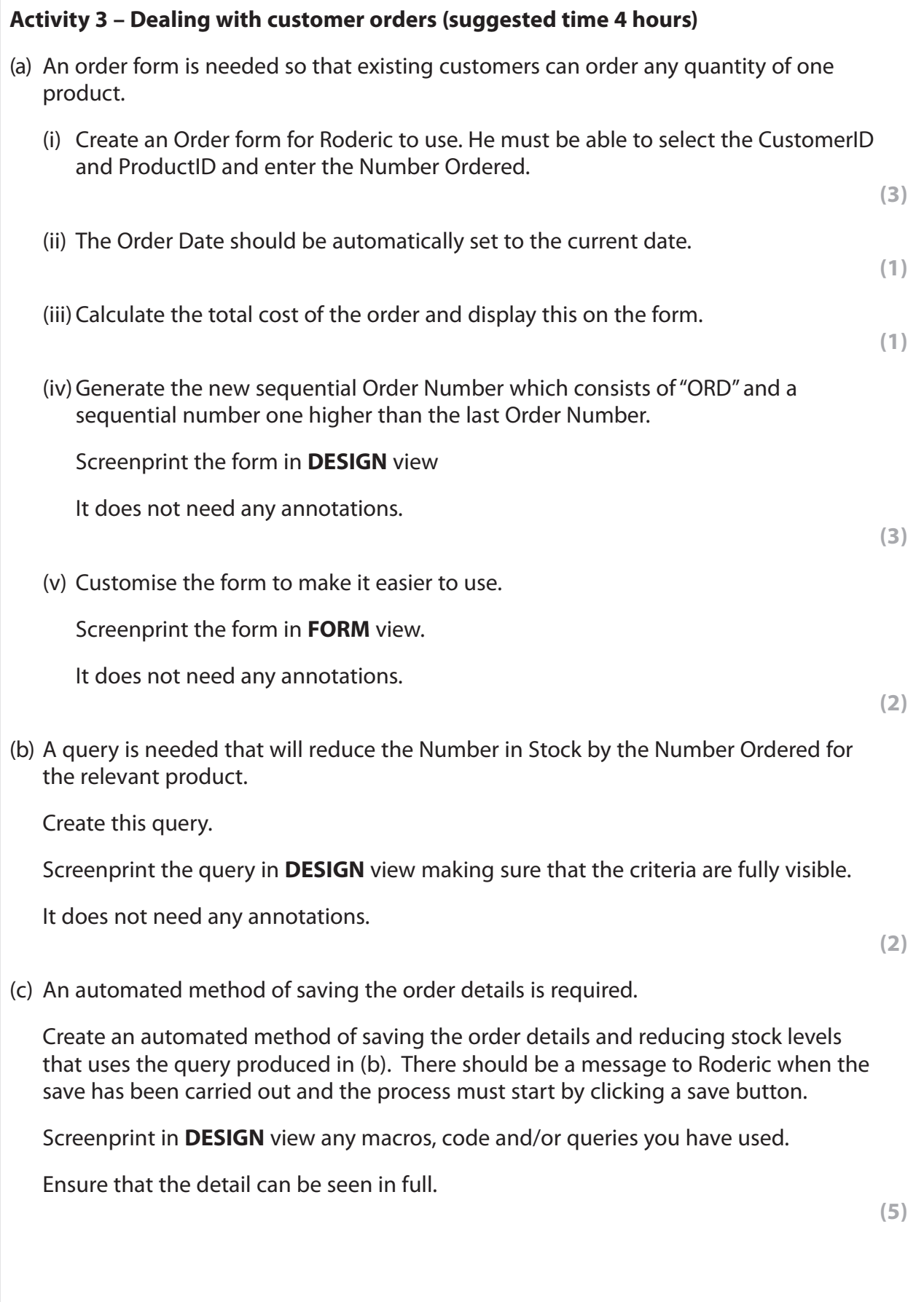

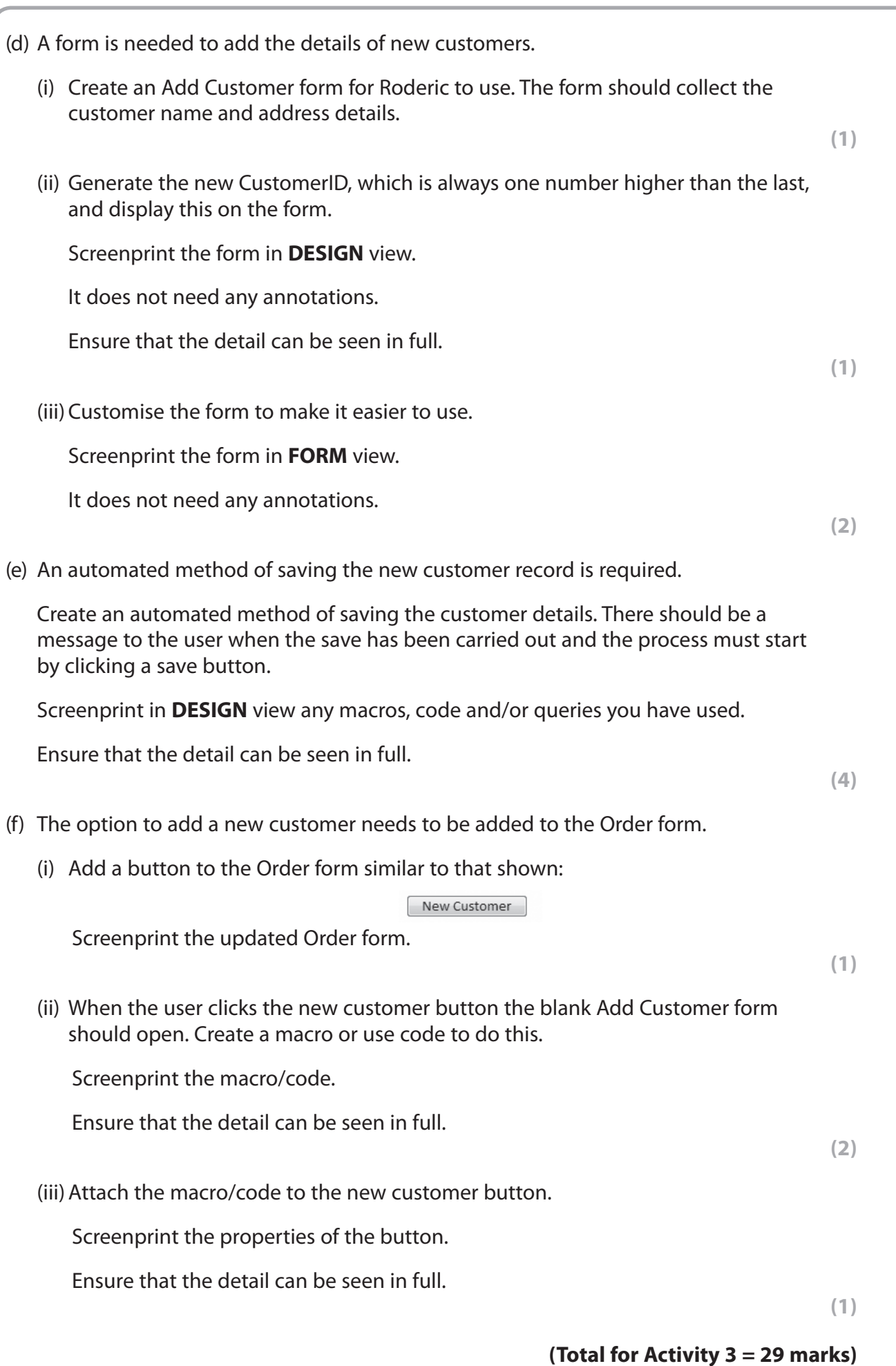

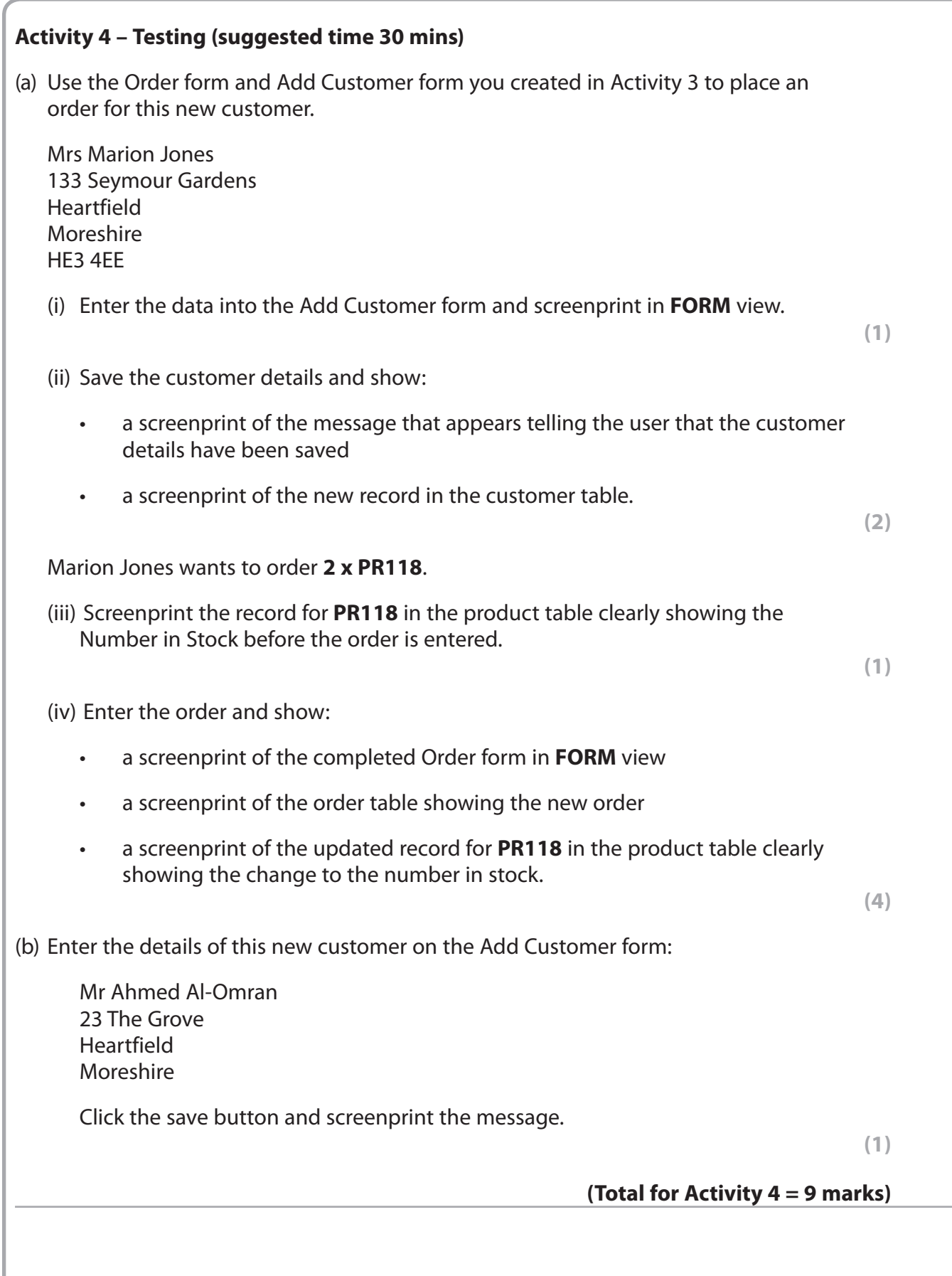

#### **BLANK PAGE PAPER CONTINUES OVER THE PAGE**

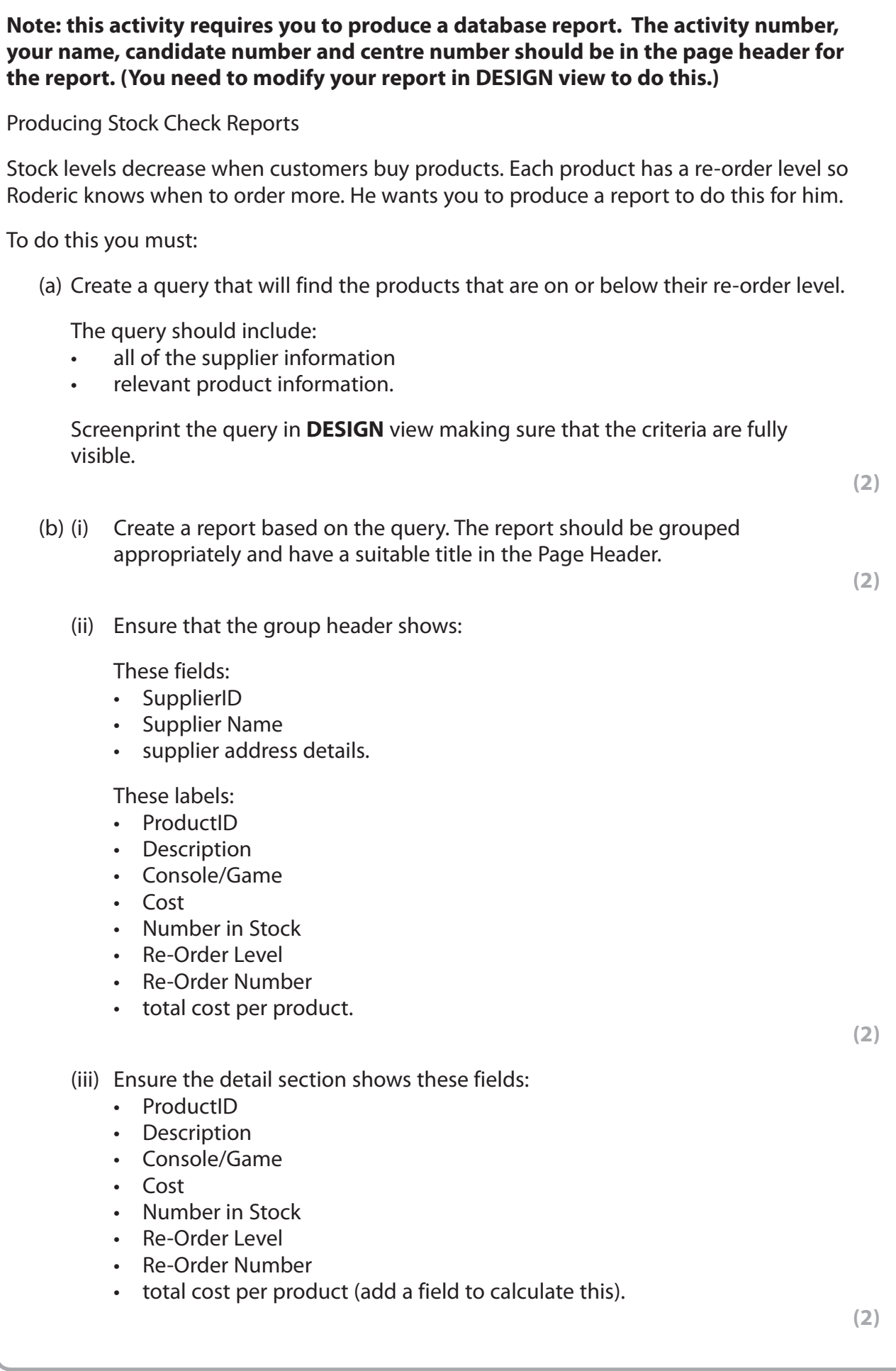

**Activity 5 – Reports (suggested time 2 hours)**

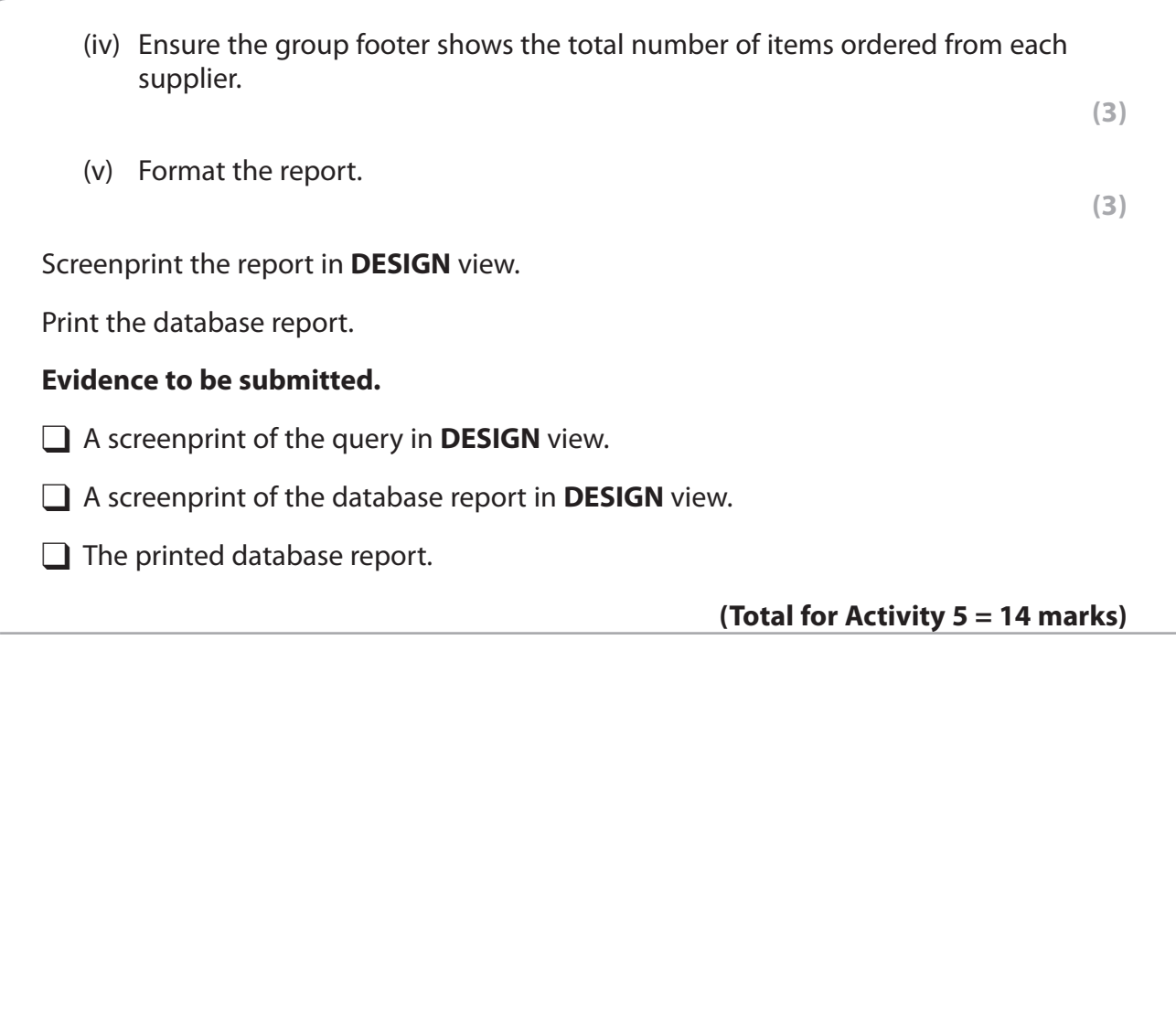

#### **\*Activity 6 – Evaluation (suggested time 1 hour)**

You need to evaluate the prototype you have produced.

In a word processed report:

- evaluate your prototype. This must be an evaluation of how well it carries out the tasks identified in the scenario, rather than a commentary of what you have done or your own performance in doing it.
- discuss your recommendations for further functionality. In the scenario you were told that your system was to be a prototype. In this section of the evaluation describe what else you think the fully functioning version should do.

Marks will be awarded for the Quality of your Written Communication (QWC).

**(Total for Activity 6 = 9 marks)**

**Standard ways of working.**

**All printouts must contain the activity number, your name, candidate number and centre number.**

**Pages must be securely fastened to the cover sheet and in the correct order. A minimum font size of 10 should be used for all word processed documents.**

**(Standard ways of working = 2 marks)**

**TOTAL FOR PAPER = 90 MARKS**

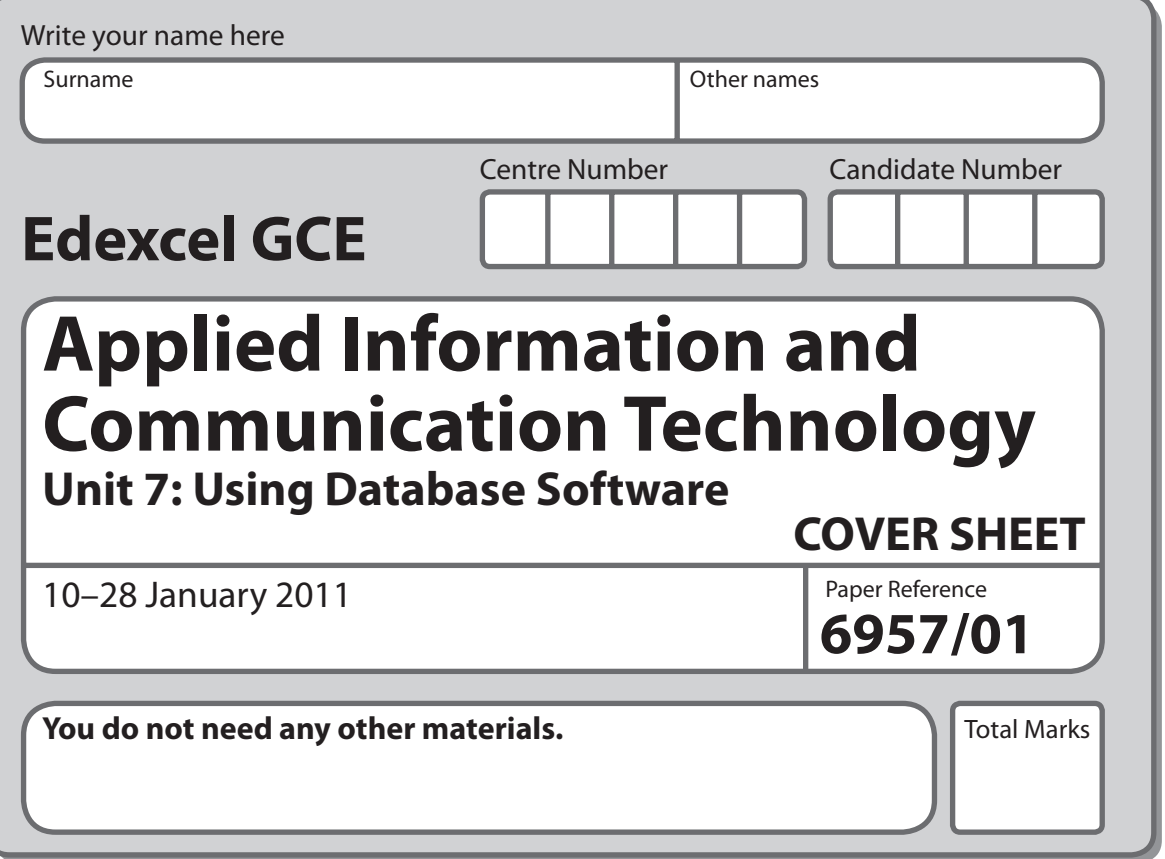

#### **Instructions**

- **•** Use **black** ink or ball-point pen.
- **• Fill in the boxes** at the top of this page with your name, centre number and candidate number.
- **•** Punch a hole in the top left corner of each printout.
- **•** Ensure your printouts are in the correct order and attach them to Page 2 of this cover sheet using a treasury tag.

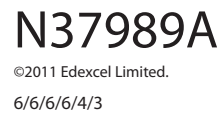

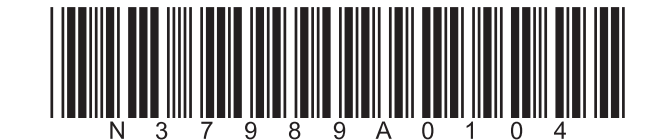

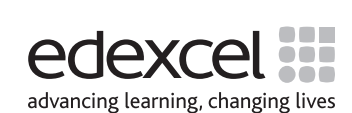

Turn over  $\blacktriangleright$ 

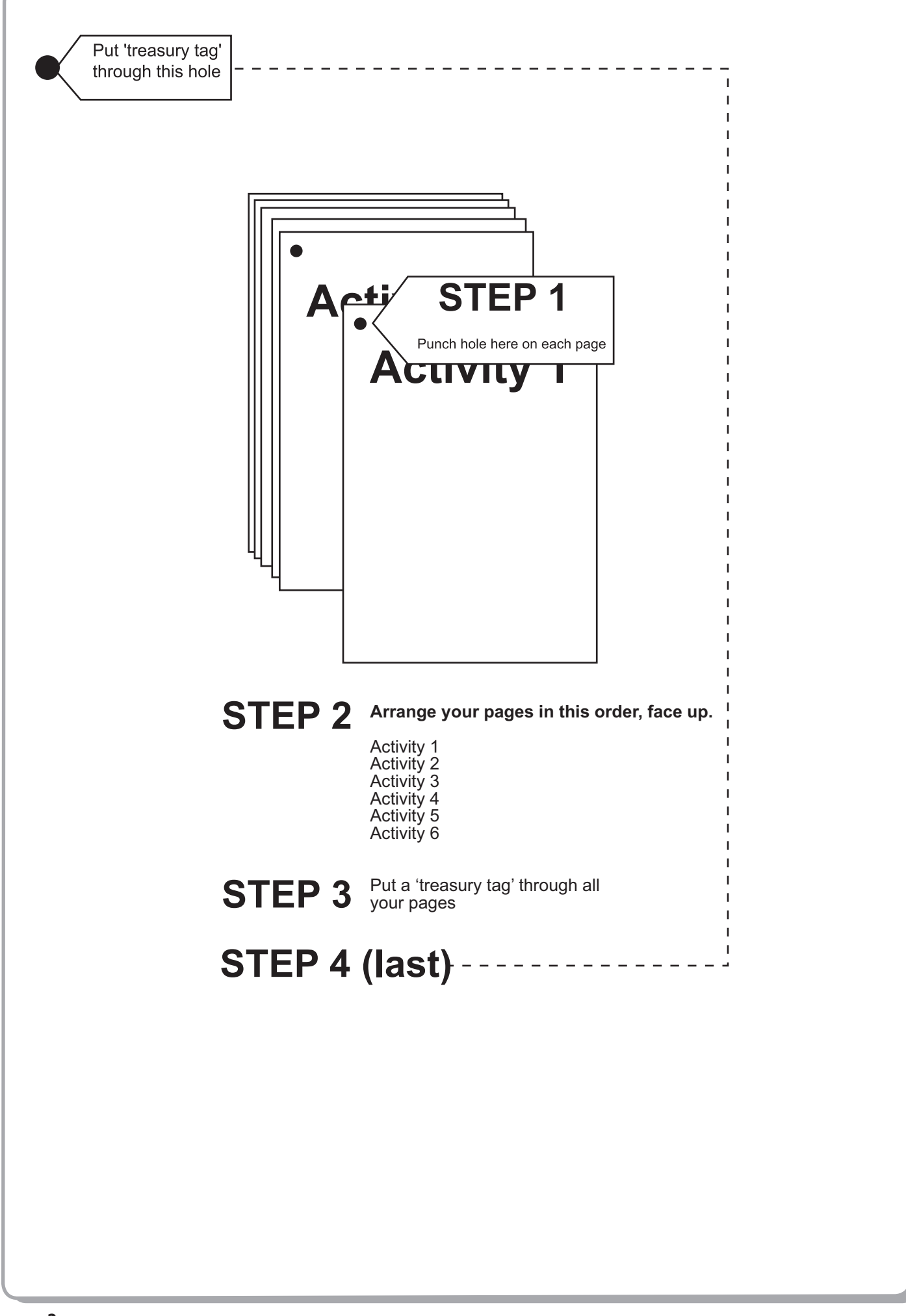

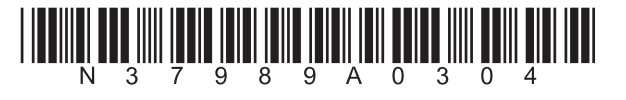

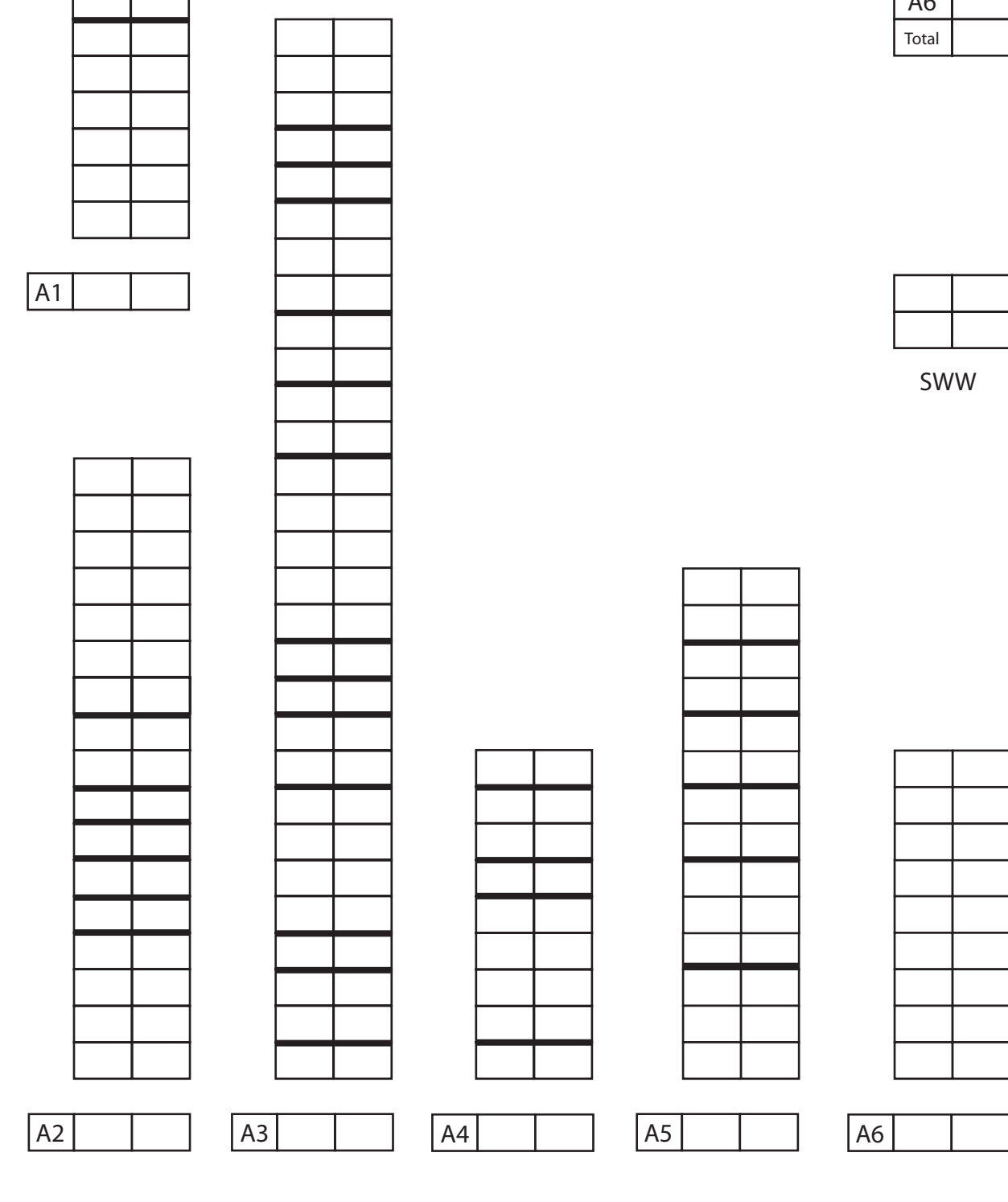

**FOR EXAMINER'S USE ONLY**

-

A4 A5 A6 A1 A2 A3

**BLANK PAGE**

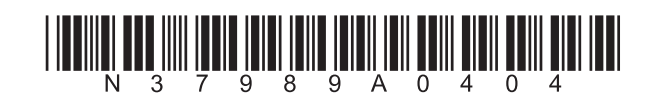